# **Pemilihan Duta Batik Kabupaten Madiun Dengan Metode MOORA Berbasis Web**

# **Rohmad Krisna Putra Pandu Tri Utomo<sup>1</sup> , Pradityo Utomo <sup>2</sup> , Daniel Wahyu Suprayoga Prabowo<sup>3</sup>**

1,2,3Program Studi Manajemen Informatika, Universitas Merdeka Madiun, Madiun, Indonesia email: <u>[krizzpp132@gmail.com](mailto:krizzpp132@gmail.com1)<sup>1</sup>, [pradityo@unmer-madiun.ac.id](mailto:pradityo@unmer-madiun.ac.id2)<sup>2</sup>, [daniel@unmer-madiun.ac.id](mailto:daniel@unmer-madiun.ac.id3)<sup>3</sup></u>

*Abstract: In today's modern era, Batik has spread in various regions of Indonesia, and each part has its own characteristics from the many different motifs and colors. In the area of East Java, to be precise, in Madiun Regency, it also has several batiks with their own characteristics, so Batik must be preserved in the future so that it does not become extinct and future generations can also enjoy it. With this in mind, the Madiun Regency Government held a Batik Ambassador Election intending to help introduce Batik as the cultural heritage of the Indonesian nation. However, until now, the selection of batik ambassadors is still using the manual method, which can lead to a lack of accuracy in the assessment and the possibility of missing data. To assist organizers and committees in overcoming these problems, a decision support system was built using the web-based Multi-Objective Optimization On The Basis Of Ratio Analysis (MOORA) method. The plan was created and designed using the Waterfall method and tested using the Black Box Testing system testing method. With this decision support system, it is hoped that it will help the organizers and committee determine the winner of the batik ambassador. The test results of the Decision Support System for the Selection of Batik Ambassadors in the Madiun District Using the Web-Based Multi-Objective Optimization On The Basis Of Ratio Analysis (MOORA) method get the expected results with Black Box Testing to get accurate percentage system success results is 100%.*

#### *Keywords: Decision Support System, MOORA, Batik Ambassador*

**Abstrak:** Di era modern saat ini, batik sudah meluas di berbagai daerah Indonesia dan setiap daerah memiliki ciri khas tersendiri dari banyaknya ragam motif dan warna yang berbeda. Di daerah Jawa Timur tepatnya di Kabupaten Madiun juga memiliki beberapa batik dengan ciri khas tersendiri, dengan begitu batik harus dilestarikan kedepannya agar tidak punah dan generasi penerus juga bisa menikmatinya. Dengan adanya hal tersebut, Pemerintah Kabupaten Madiun menyelenggarakan Pemilihan Duta Batik dengan tujuan untuk membantu memperkenalkan batik sebagai warisan budaya Bangsa Indonesia. Namun, hingga saat ini pemilihan duta batik masih menggunakan metode manual, yang dapat menyebabkan kurangnya akurasi penilaian dan rentanya data-data hilang. Untuk membantu penyelenggara dan panitia dalam mengatasi permasalahan tersebut, maka dibangun sebuah sistem pendukung keputusan menggunakan metode Multi – Objective Optimization On The Basis Of Ratio Analysis (MOORA) berbasis web. Sistem yang dibangun dan dirancang menggunakan metode Waterfall dan diuji menggunakan metode pengujian sistem Black Box Testing. Dengan adanya sistem pendukung keputusan ini, diharapkan mampu membantu penyelenggara dan panitia untuk menentukan pemenang duta batik. Hasil pengujian dari Sistem Pendukung Keputusan untuk Pemilihan Duta Batik di Kabupaten Madiun menggunakan metode Multi – Objective Optimization On The Basis Of Ratio Analysis (MOORA) berbasis web mendapatkan hasil sesuai yang diharapkan, dengan Black Box Testing mendapatkan hasil persentase keberhasilan sistem sebesar 100%.

*Kata kunci: Sistem Pendukung Keputusan, MOORA, Duta Batik*

#### **Pendahuluan**

Batik merupakan seni rupa tradisional yang sudah diakui oleh UNESCO sebagai Warisan Budaya Indonesia. Batik sudah ditemukan sejak abad ke-6 Masehi, terutama di daerah-daerah pesisir seperti Jawa, Sumatra dan Kalimantan. Di era modern saat ini, batik sudah meluas di berbagai daerah Indonesia dan setiap daerah memiliki ciri khas tersendiri dari banyaknya ragam motif dan warna yang berbeda. Serta perkembang batik telah menjadi bagian penting dari Kebudayaan Jawa, dimana batik mulai digunakan sebagai pakaian resmi oleh kebanyakan orang. Di daerah Jawa Timur tepatnya di Kabupaten Madiun juga memiliki beberapa batik dengan ciri khas tersendiri, dengan begitu batik harus dilestarikan kedepannya agar tidak punah dan generasi penerus juga bisa menikmatinya.

Adapun usaha-usaha yang dilakukan oleh Pemerintah Kabupaten Madiun untuk menjaga dan melestarikan batik antara lain membuka pelatihan pembuatan batik, membantu mempromosikan batik, melakukan sosialisasi dan edukasi terhadap masyarakat tentang pelestarian batik terutama kepada generasi muda. Dengan adanya hal tersebut Pemerintah Kabupaten Madiun memberikan kesempatan kepada generasi muda untuk ikut serta dalam menjaga dan melestarikan batik. Untuk menyaring generasi muda, Pemerintah Kabupaten Madiun menyelenggarakan Pemilihan Duta Batik dengan tujuan untuk membantu memperkenalkan batik sebagai warisan budaya Bangsa Indonesia kepada generasi muda dan meningkatkan apresiasi terhadap batik sebagai produk budaya khususnya di wilayah Kabupaten Madiun.

Untuk menghasilkan duta yang berkualitas dilakukan seleksi yang ketat dengan kriteria tertentu. Selain sikap dan keterampilan, akademik atau nonakademik, pengetahuan yg luas, kemampuan berkomunikasi, keterampilan berbicara yang baik juga harus ada dalam seleksi. Sehingga mampu untuk bersosialisasi dengan baik terhadap masyarakat. Pada saat ini, pemilihan duta batik masih menggunakan metode manual, yang menyebabkan kurangnya akurasi penilaian dan rentanya data-data hilang. Untuk mendukung kegiatan seleksi tersebut, diperlukan suatu sistem untuk membantu penentuan duta batik yang sesuai dengan kriteria (Taufiq dkk., 2019).

Berdasarkan pada permasalahan diatas, perkembangan teknologi sistem pendukung keputusan berbasis komputer dapat digunakan untuk membantu mengambil keputusan. Dalam membangun dan mengevaluasi Sistem Pendukung Keputusan (SPK) pemilihan Duta Batik, sistem dituntut untuk mencari solusi terbaik dari pilihan-pilihan yang ada.

Menurut (Lubis, 2019) Sistem Pendukung Keputusan (SPK) dapat digunakan untuk pemilihan Duta Kampus, menurut (Taufiq dkk., 2019) SPK juga membuktikan dapat digunakan untuk pemilihan Duta Wisata. Kemudian pada penlitian yang dilakukan oleh (Mawarda dkk., 2022) SPK digunakan untuk pemilihan Duta Pelajar Ipnu Ippnu, selanjutnya (Andika dkk., 2019) juga melakukan penelitian tentang SPK untuk menentukan Duta Sekolah. Pada penelitian SPK yang dilakukan (Mursalin dan Ishak, 2017) menyatakan bahwa SPK dapat digunakan untuk menentukan Duta Mahasiswa Generasi Berencana. Pada bidang lain, penelitian (Septilia dkk., 2020) digunakan untuk Pemberian Dana Bantuan, kemudian (Lestari dan Savitri, 2021) melakukan penelitian tentang SPK untuk Pemberian Tunjangan Karyawan. Pada bidang olahraga, penelitian (Bimantara dkk., 2019) menyatakan bahwa SPK dapat memudahakan untuk Pemilihan Atlet Panahan, kemudian penelitian di bidang lain yang dilakukan oleh (Fadlan dkk., 2019) menunjukkan bahwa SPK berguna untuk membantu Pemilihan Bibit Cabai. Pada penelitian (Manurung, 2018) juga membuktikan bahwa SPK memiliki nilai efektifitas dan efisiensi dalam Pemilihan Guru Dan Pegawai Terbaik, kemudian penelitian (Cahyani dkk., 2019) juga menggunakan SPK untuk Pemilihan Mahasiswa Berprestasi. Pada bidang lainnya juga, penelitian (Revi dkk., 2018) membuktikan bahwa SPK membantu dalam Pemilihan Supplier Bahan Bangunan, penelitian (Mesran dkk., 2018) membuktikan bahwa SPK mempu untuk melakukan Pemilihan Peserta Jaminan Kesehatan Masyarakat dan menurut penelitian (Mubarok dkk., 2019) juga menggunakan SPK untuk membantu dalam menentukan Kelayakan Pemberian Kredit.

(1)

Maka dari itu penulis mencoba membuat sistem pendukung keputusan, yang nantinya diharapkan dapat membantu untuk pemilihan duta batik di Kabupaten Madiun. Sehingga penelitian ini menghasilkan judul "Sistem Pendukung Keputusan Pemilihan Duta Batik Di Kabupaten Madiun Menggunakan Metode MOORA.

### **Metode**

Metode *Multi – Objective Optimization On The Basis Of Ratio Analysis* (MOORA)

Metode MOORA adalah metode untuk mendukung dalam mengambil keputusan, dengan kriteria yang memiliki fleksibilitas dan kemudahan tertentu. Beberapa fitur pengambilan keputusan dapat memisahkan bagian subjektif dari proses evaluasi ke dalam basis keputusan. Selektivitas alternatif dapat ditentukan berdasarkan kriteria. Kriteria dapat memberikan keuntungan (*benefit*) atau tidak memberikan keuntungan (*cost*) (Manurung, 2018).

Berikut tahapan-tahapan untuk seleksi dengan metode MOORA:

1. Tahap pertama

Menentukan tujuan, atribut, dan bobot nilai kriteria.

2. Tahap kedua

Merubah nilai kriteria menjadi matriks keputusan.

$$
X = \begin{bmatrix} X_{11} & X_{1j} & X_{1n} \\ X_{j1} & X_{ij} & X_{jn} \\ X_{m1} & X_{mi} & X_{mn} \end{bmatrix}
$$

Keterangan :

Xij = Nilai dari alternatif i pada kriteria j.

 $i = 1,2,..., m$  sebagai banyaknya alternatif.

- $J = 1,2,..., m$  sebagai banyaknya alternatif.
- 3. Tahap ketiga

Normalisasi pada metode MOORA dapat dihitung menggunakan persamaan 2:

$$
X_{ij}^* = \frac{X_{ij}}{\sqrt{\left[\sum_{i=1}^m X_{ij}^2\right]}}
$$
\n(2)

4. Langkah keempat

Menghitung Nilai Optimasi dengan mengurangi nilai maximax dengan minimax Untuk menandakan bahwa sebuah atribut lebih penting itu bisa dikalikan dengan bobot yang sesuai.

# **Hasil**

# Perancangan sistem

Perancangan menggunakan *Use Case Diagram*, dimana diagram tersebut menunjukkan aksi-aksi para aktor. Sistem ini terdapat dua aktor sebagai pengguna sistem. Pertama adalah admin, Fungsi yang dapat dilakukan oleh admin adalah antara lain, melakukan login terlebih dahulu kemudian admin akan dapat mengelola data kriteria, mengelola data alternatif, mengelola data penilaian, melihat data perhitungan, melihat data hasil akhir, dan mengelola data user. Kemudian aktor kedua adalah user, fungsi yang dapat dilakukan oleh user adalah antara lain: melihat data hasil akhir dan mengubah data profil. Perancangan *use case diagram* ditunjukkan Gambar 1.

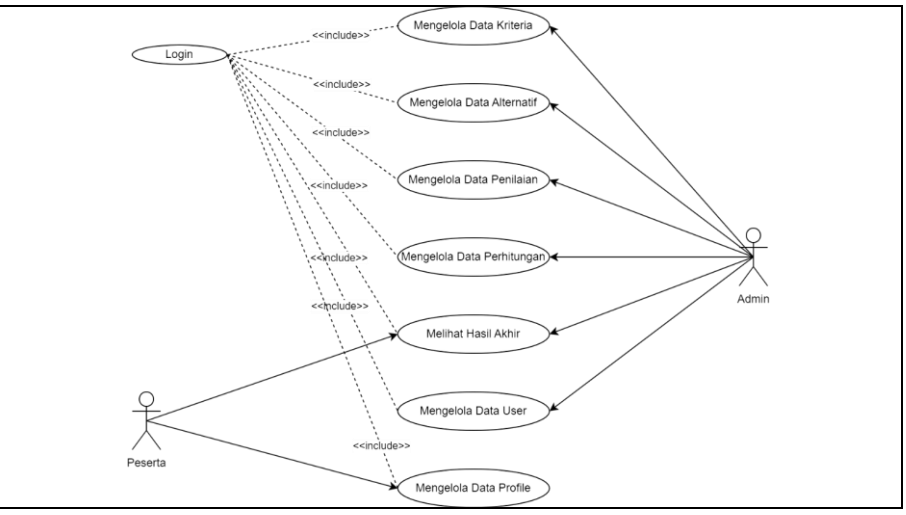

Gambar 1. *Use Case Diagram*

### Implementasi dan Hasil Analisis Metode MOORA

Tahapan selanjunya, penulis akan menggunakan metode Multi - *Objective Optimization On The Basis Of Ratio Analysis* (MOORA) untuk pengambilan keputusan. Pengambilan keputusan menggunakan hasil data yang di dapatkan dari Instansi. Berikut adalah hasil dari analisis metode MOORA

### Menentukan Kriteria

Halaman kelola data kriteria menampilkan data-data dari kriteria sistem pendukung keputusan ini yang telah diinputkan dan disimpan di database. Tampilan halaman kriteria ditunjukkan oleh Gambar 2.

| <b>SPK DUTA</b><br><b>BATIK</b>        |                |                               |                                |             |                |                   | <b>ADMIN</b>                      |
|----------------------------------------|----------------|-------------------------------|--------------------------------|-------------|----------------|-------------------|-----------------------------------|
| <b>Dashboard</b>                       |                | <b>D</b> Data Kriteria        |                                |             |                |                   | + Tambah Data                     |
| <b>MASTER DATA:</b>                    |                |                               |                                |             |                |                   |                                   |
| <b>D</b> Data Kriteria                 |                | <b>E Daftar Data Kriteria</b> |                                |             |                |                   |                                   |
| <b>Et Data Alternatif</b>              |                | Show 10 $\bullet$ entries     |                                |             |                | Search:           |                                   |
| <b>Data Penilaian</b>                  | No 1           | Kode<br><b>Kriteria</b>       | <b>Nama</b><br><b>Kriteria</b> | <b>Type</b> | <b>Bobot</b>   | Cara<br>Penilaian | Aksi                              |
| Data Perhitungan                       | $\mathbf{1}$   | C1                            | Kecerdasan                     | Benefit     | з              | Input Langsung    | $\blacksquare$<br>$\overline{16}$ |
| Data Hasil Akhir                       | $\overline{2}$ | C2                            | Kepribadian                    | Benefit     | $\overline{2}$ | Input Langsung    | 図書                                |
| <b>MASTER USER</b><br><b>Data User</b> | $\overline{3}$ | C <sub>3</sub>                | Public<br>Speaking             | Benefit     | $\overline{2}$ | Input Langsung    | ٠<br>$\overline{a}$               |
|                                        | $\mathcal{A}$  | C4                            | Percaya Diri                   | Benefit     | $\overline{2}$ | Input Langsung    | $\blacksquare$<br>$\mathbb{R}^n$  |
|                                        | 5              | C <sub>5</sub>                | Penampilan                     | Benefit     | 1              | Input Langsung    | п<br>$\mathbf{z}$                 |

Gambar 2. Halaman Kriteria

Halaman kriteria menampilkan isi dari kriteria antara lain kode kriteria, nama kriteria, bobot dan *type*. Terdapat Aksi yang berisi *button* tambah, *edit* dan hapus. *Button* tambah berfungsi untuk menambahkan data, *button edit* berfungsi untuk mengubah isi data dan *button* hapus berfungsi untuk menghapus data kriteria. Untuk tabel bobot dan kriteria yang sebagai parameter ditunjukkan oleh Tabel 1.

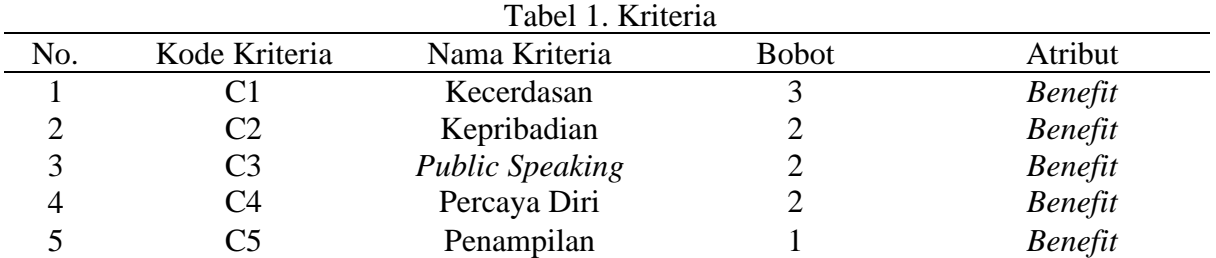

#### Menentukan Alternatif

Halaman kelola data alternatif menampilkan data-data dari alternatif sistem pendukung keputusan ini yang telah diinputkan dan disimpankan lalu disimpan di database. Tampilan halaman alternatif dapat dilihat pada Gambar 3.

| <b>SPK DUTA</b><br><b>BATIK</b>            |                                  |              |                      | <b>ADMIN</b>              |
|--------------------------------------------|----------------------------------|--------------|----------------------|---------------------------|
| <b>N</b> Dashboard                         | : Data Alternatif                |              |                      | + Tambah Data             |
| <b>MASTER DATA</b><br><b>Data Kriteria</b> | <b>EB Daftar Data Alternatif</b> |              |                      |                           |
| <b>は Data Alternatif</b>                   | Show $10 \div$ entries           |              | Search:              |                           |
| <b>E</b> Data Penilaian                    | No 1                             | Nama         | <b>Jenis Kelamin</b> | Aksi                      |
| Data Perhitungan                           | $\mathbf{1}$                     | Brilian Jalu | Laki-laki            | 図目                        |
| <b>EL</b> Data Hasil Akhir                 | $\overline{2}$                   | Fernando D   | Laki-laki            | 図目                        |
| <b>MASTER USER</b>                         | 3                                | Firdaus B    | Laki-laki            | $\mathbf{z}$ $\mathbf{r}$ |
| <b>286</b> Data User                       | 4                                | R.Krisna     | Laki-laki            | 図書                        |
| k.                                         | 5                                | Restyono I   | Laki-laki            | ٠<br>区                    |

Gambar 3. Halaman Alternatif

Halaman alternatif menampilkan nama alternatif. Terdapat Aksi yang berisi *button* tambah, *edit* dan hapus. *Button* tambah berfungsi untuk menambahkan data, *button edit* berfungsi untuk mengubah isi data dan *button* hapus berfungsi untuk menghapus data alternatif. Untuk tabel alternatif ditunjukkan oleh Tabel 2.

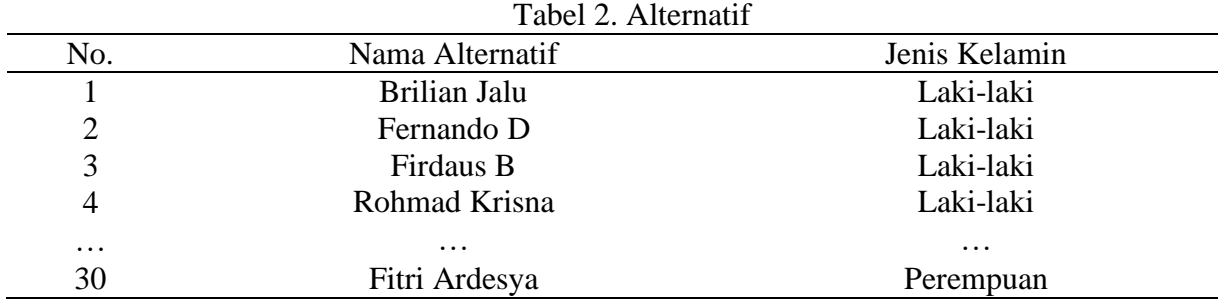

#### Data Penilaian

Halaman form data penilaian menampilkan alternatif karena berelasi. Pada form input data penilaian terdapat button untuk aksi "Input" yang menampilkan field input data penilaian yang digunakan untuk menambahkan nilai data kriteria karena berelasi. Pada form data penilaian juga terdapat output data yang secara otomatis menampilkan data alternatif dan data kriteria dari database dan dari data yang ditambahkan. Pada halaman ini juga terdapat tabel yang menampilkan data alternatif, kriteria dan nilai yang sudah diinputkan sebelumnya. Pada tabel inputan data terdapat aksi "Edit" yang menampilkan form untuk mengubah data inputan

data sesuai dengan alternatif yang dipilih untuk diubah nilainya. Tampilan halaman Data Penilaian ditunjukkan oleh Gambar 4.

| <b>SPK DUTA</b><br><b>BATIK</b>            |                                 | <b>ADMIN</b>                    |
|--------------------------------------------|---------------------------------|---------------------------------|
| <b>N</b> Dashboard                         | <b>■</b> Data Penilaian         |                                 |
| <b>MASTER DATA</b><br><b>Data Kriteria</b> | <b>ED</b> Daftar Data Penilaian |                                 |
| <sup>22</sup> Data Alternatif              | Show 10 $\bullet$ entries       | Search:                         |
| <b>B</b> Data Penilaian                    | No 1                            | <b>Alternatif</b><br>Aksi<br>T. |
| <b>In Data Perhitungan</b>                 | Brilian Jalu<br>$\mathbf{1}$    | $\boxtimes$ Edit                |
| Data Hasil Akhir<br>in.                    | $\overline{2}$<br>Fernando D    | $\boxtimes'$ Edit               |
| <b>MASTER USER</b>                         | 3<br>Firdaus B                  | $\boxtimes^e$ Edit              |
| <b>28 Data User</b>                        | R.Krisna<br>$\varDelta$         |                                 |
| k.                                         | 5<br>Restyono I                 | $\mathbb{Z}^{\prime}$ Edit      |

Gambar 4. Halaman Penilaian

#### Data Perhitungan

Pada halaman data perhitungan ditampilkan hasil dari perhitungan metode MOORA dari setiap alternatif. Pada halaman ini terdapat beberapa menu hasil perhitungan, menu-menu tersebut adalah yaitu antara lain: menu matriks keputusan, menu matriks ternormalisasi, menu matriks normalisasi terbobot, dan menu menghitung nilai YI. Menu satu dengan menu yang lainnya saling berkaitan secara langsung dalam proses perhitungan MOORA, dengan mengikuti yang langkah-langkah yang telah ditetapkan sebelumnya. Dengan menerapkan rumus yang sesuai, maka hasil yang didapatkan akan sesuai dengan yang diinginkan. Setelah melakukan penilaian terhadap setiap alternatif maka didapatkan rating kecocokan. Tabel rating kecocokan ditunjukkan oleh Tabel 3.

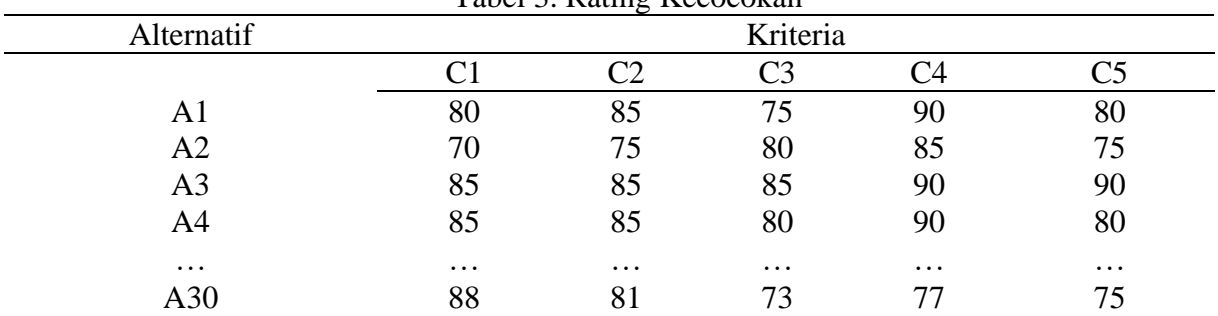

Tabel 3. Rating Kecocokan

Dalam metode MOORA, *Matrix* Keputusan diperoleh melalui tabel rating kecocokan, dimana setiap alternatif penilaian yang sesuai dengan bobot kriteria yang telah ditetapkan sebelumnya. Tabel rating kecocokan ini menggambarkan bagaimana setiap alternatif memenuhi atau cocok dengan setiap kriteria yang relevan. Dengan menggunakan bobot kriteria, penilaian dalam tabel rating kecocokan akan diimbangi secara proporsional sesuai dengan tingkat kepentingan masing-masing kriteria. Dengan demikian, matriks keputusan dapat terbentuk sebagai representasi dari penilaian dan bobot yang telah ditetapkan, memungkinkan untuk dilakukan analisis lebih lanjut dalam proses pengambilan keputusan menggunakan metode MOORA. Tampilan halaman matriks keputusan ditunjukkan oleh Gambar 5.

|                                 |                | 80<br>70<br>85<br>$X =$<br>85<br><br>88 | 85<br>75<br>85<br>85<br><br>81 | 75<br>80<br>85<br>80<br><br>73 | 90<br>85<br>90<br>90<br><br>77 | 80<br>75<br>90<br>80<br> |                |                     |                 |
|---------------------------------|----------------|-----------------------------------------|--------------------------------|--------------------------------|--------------------------------|--------------------------|----------------|---------------------|-----------------|
| <b>SPK DUTA</b><br><b>BATIK</b> |                |                                         |                                |                                |                                |                          |                |                     | ADMIN <b>47</b> |
| W Dashboard                     |                | <b>h</b> Data Perhitungan               |                                |                                |                                |                          |                |                     |                 |
| <b>MASTER DATA</b>              |                | Data Perhitungan                        |                                |                                |                                |                          |                |                     |                 |
| <b>C</b> Data Kriteria          |                |                                         |                                |                                |                                |                          |                |                     |                 |
| 223 Data Alternatif             |                | Matrix Keputusan (X)                    | Matriks Ternormalisasi (R)     |                                | Matriks Normalisasi Terbobot   |                          |                | Menghitung Nilai YI |                 |
| [2] Data Penilaian              | No             | <b>Nama Alternatif</b>                  |                                |                                | C1                             | C <sub>2</sub>           | C <sub>3</sub> | C <sub>4</sub>      | C5              |
| <b>B</b> Data Perhitungan       | $\mathbf{1}$   | Brillan Jalu                            |                                |                                | 80                             | 85                       | 75             | 90                  | 80              |
| in Data Hasil Akhir             | $\overline{2}$ | Fernando D                              |                                |                                | 70                             | 75                       | 80             | 85                  | 75              |
| <b>MASTER USER</b>              | 3              | Firdaus B                               |                                |                                | 85                             | 85                       | 85             | 90                  | 90              |
| <b>Co</b> Data User             | $\Lambda$      | R.Krisna                                |                                |                                | 85                             | 85                       | 80             | 90                  | 80              |
| CK.                             | 5              | Restyono I                              |                                |                                | 85                             | 80                       | 80             | 85                  | 75              |
|                                 | 6              | Denas S                                 |                                |                                | 95                             | 95                       | 90             | 95                  | 95              |
|                                 | 7              | Dzaky A                                 |                                |                                | 86                             | 73                       | 75             | 82                  | 78              |
|                                 | 8              | Nanda A                                 |                                |                                | 84                             | 74                       | 83             | 75                  | 85              |
|                                 | 9              | Farand D                                |                                |                                | 86                             | 80                       | 80             | 79                  | 74              |
|                                 |                |                                         |                                |                                |                                |                          |                |                     |                 |

Gambar 5. Halaman Matriks Keputusan

### Menghitung Matriks Ternormalisasi

Pada halaman ini ditampilkan hasil perhitungan nilai *matrix* ternormalisasi. Caranya dengan membagi nilai setiap kriteria dengan bobot pembaginya. Persamaan yang digunakan untuk mentransformasikan setiap elemen xij dengan rumus 1. Dengan i=1,2,...,m; nilai m adalah jumlah alternatif, dan nilai Xij adalah nilai rating kecocokan alternatif ke-i terhadap kriteria ke-j. Adapun matriks ternormalisasi yang dihasilkan adalah sebagai berikut :

```
C1 = \sqrt{80^2 + 70^2 + 85^2 + 85^2 + \dots + 88^2}= 456,7143537A1,1 = 80/456, 7143537 = 0.1753
   A2, 1 = 70/456, 7143537 = 0.1534
   A3,1 = 85/456,7143537 = 0.1863A4, 1 = 85/456, 7143537 = 0.1863
    …… =………………...=……..
   A30,1 = 8/456, 7143537 = 0.1928C2 = \sqrt{85^2 + 75^2 + 85^2 + 85^2 + \ldots + 81^2}= 442,7041902A2, 1 = 90/442, 7041902 = 0.1920
   A2.2 = 85/442.7041902 = 0.1694A2.3 = 95/442.7041902 = 0.1920A2,4 = 90/442,7041902 = 0.1920 …… =………………...=……..
   A2,30 = 85/442,7041902 = 0.1830C_3 = \sqrt{75^2 + 80^2 + 85^2 + 80^2 + \dots + 70^2}= 439.9397686A3,1 = 75/439,9397686 = 0.1705A3,2 = 80/439,9397686 = 0.1818A3,3 = 85/439,9397686 = 0.1932A3,4 = 80/439,9397686 = 0.1818 …… =………………...=……..
    A3,30 =70/439,9397686 =0.1659
                                          C4 = \sqrt{90^2 + 85^2 + 90^2 + 90^2 + \dots + 77^2}= 446.1636471 A4,1 =90/446,1636471 =0.2017
                                              A4,2 = 85/446,1636471 = 0.1905A4,3 = 90/446,1636471 = 0.2017A4,4 = 90/446,1636471 = 0.2017 …… =………………...=……..
                                              A4,30 = 77/446,1636471 = 0.1726C5 = \sqrt{80^2 + 75^2 + 90^2 + 80^2 + \ldots + 75^2}= 441,9162817A5.1 = 80/441.9162817 = 0.1810A5.2 = 75/441.9162817 = 0.1697A5,3 = 90/441,9162817 = 0.2037A5,4 = 80/441,9162817 = 0.1810 …… =………………...=……..
                                               A5,30 =75/441,9162817 =0.1697
```
Maka dengan adanya perhitungan diatas, telah diperoleh hasil sebagai berikut dan tampilan halaman Matrix Ternormalisasi dapat dilihat pada Gambar 6.

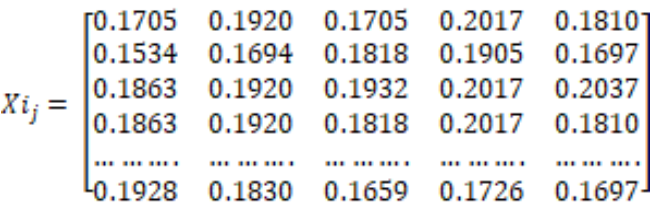

| <b>Dashboard</b>          |                | <b>h</b> Data Perhitungan |                           |                |                              |         |                     |
|---------------------------|----------------|---------------------------|---------------------------|----------------|------------------------------|---------|---------------------|
| <b>MASTER DATA</b>        |                | Data Perhitungan          |                           |                |                              |         |                     |
| <b>C</b> Data Kriteria    |                |                           |                           |                |                              |         |                     |
| <b>CD</b> Data Alternatif |                | Matrix Keputusan (X)      | Matriks Temormalisasi (R) |                | Matriks Normalisasi Terbobot |         | Menghitung Nilai YI |
| [8] Data Penilaian        | No             | <b>Nama Alternatif</b>    | C <sub>1</sub>            | C <sub>2</sub> | C3                           | C4      | C5                  |
| <b>Data Perhitungan</b>   | $\mathbf{1}$   | Britian Jatu              | 0.17531                   | 0.192          | 0.17048                      | 0.20172 | 0.18103             |
|                           | $\overline{2}$ | Fernando D                | 0.1534                    | 0.16941        | 0.18184                      | 0.19051 | 0.16972             |
|                           | 3              | Firdaus B                 | 0.18627                   | 0.192          | 0.19321                      | 0.20172 | 0.20366             |
|                           | 4              | R.Krisna                  | 0.18627                   | 0.192          | 0.18184                      | 0.20172 | 0.18103             |
|                           | 5              | Restyono I                | 0.18627                   | 0.18071        | 0.18184                      | 0.19051 | 0.16972             |
|                           | G              | Denas S                   | 0.20819                   | 0.21459        | 0.20457                      | 0.21293 | 0.21497             |
|                           | $\overline{z}$ | Dzaky A                   | 0.18846                   | 0.1649         | 0.17048                      | 0.18379 | 0.1765              |
|                           | $\Omega$       | Nanda A                   | 0.18408                   | 0.16715        | 0.18866                      | 0.1681  | 0.19234             |
|                           | $\Omega$       | Farand D                  | 0.18846                   | 0.18071        | 0.18184                      | 0.17707 | 0.16745             |
|                           | 10             | Muhammad F                | 0.18627                   | 0.192          | 0.20457                      | 0.19051 | 0.18103             |
|                           | 1.1            | Aldo R                    | 0.17093                   | 0.1649         | 0.17275                      | 0.17707 | 0.18103             |
|                           | 12             | Refanda D                 | 0.18408                   | 0.16941        | 0.20003                      | 0.17931 | 0.19234             |
|                           | 13             | Tatag J                   | 0.15997                   | 0.18748        | 0.19321                      | 0.17258 | 0.1584              |
|                           | 1.4            | Erik Bayu                 | 0.15559                   | 0.19652        | 0.2023                       | 0.17482 | 0.18103             |
|                           | 15             | Rahmad A                  | 0.17751                   | 0.17845        | 0.17502                      | 0.18155 | 0.1584              |
|                           | 16             | Shabrina O                | 0.16436                   | 0.18071        | 0.15911                      | 0.17931 | 0.16972             |
|                           | 17             | Yuli Agustina             | 0.20819                   | 0.2033         | 0.19321                      | 0.19051 | 0.21497             |
|                           | 18             | Dwi Ary K                 | 0.19723                   | 0.18071        | 0.15911                      | 0.1681  | 0.18103             |
|                           | 19             | Diva Eka F                | 0.19065                   | 0.18071        | 0.15911                      | 0.17931 | 0.19234             |
|                           | 20             | Shelfi R                  | 0.19504                   | 0.16941        | 0.19321                      | 0.15689 | 0.18103             |
|                           | 21             | Sonya N                   | 0.18627                   | 0.15812        | 0.18184                      | 0.17482 | 0.19008             |
|                           | 22             | Elfara Y                  | 0.16436                   | 0.18297        | 0.15911                      | 0.19051 | 0.18103             |
|                           | 23             | Inma Ghaend               | 0.19285                   | 0.2033         | 0.19321                      | 0.17931 | 0.19234             |

Gambar 6. Halaman Matriks Ternormalisasi

Menghitung Nilai YI

Pada halaman ini, ditampilkan hasil perhitungan nilai YI yang diperoleh dengan mengikuti langkah-langkah sebagai berikut. Pertama untuk menentukan nilai dari YI dilakukan perkalian bobot kriteria dengan nilai atribut maksimum dikurangi perkalian bobot kriteria dengan nilai atribut minimum. Nilai max sebagai nilai yang dihasilkan dari bobot kriteria yang bernilai benefit. Nilai min yang dihasilkan atau didapatkan dari bobot kriteria yang bernilai *cost*. Selisih antara kedua hasil pengurangan dari maximum dengan minimum yang akan menjadi nilai YI sebagai hasilnya. Dengan demikian, proses perhitungan YI melibatkan penggunaan bobot kriteria dan nilai atribut untuk menentukan nilai akhir. Tampilan halaman menghitung nilai Yi dapat dilihat pada Gambar 7 dan nilai yi yang dihasilkan adalah sebagai berikut:

 $Y_1 = (0.1753*0,3) + (0.1920*0,2) + (0.1705*0,2) + (0.2017*0,2) + (0.1810*0,1) = 1.8353$  $\overline{Y_2}$  = (0.1534\*0,3) + (0.1694\*0,2) + (0.1818\*0,2) + (0.1905\*0,2) + (0.1697\*0,1) = 1.7134  $\overline{Y_3}$  = (0.1863\*0,3) + (0.1920\*0,2) + (0.1932\*0,2) + (0.2017\*0,2) + (0.2037\*0,1) = 1.9363  $Y_4 = (0.1863*0.3) + (0.1920*0.2) + (0.1818*0.2) + (0.2017*0.2) + (0.1810*0.1) = 1.8909$  $\ldots = (\ldots \ldots * \ldots) + (\ldots \ldots * \ldots) + (\ldots \ldots * \ldots) + (\ldots \ldots * \ldots) + (\ldots \ldots * \ldots) + (\ldots \ldots * \ldots) = \ldots \ldots$  $Y_{30} = (0.1928*0.3) + (0.1830*0.2) + (0.1659*0.2) + (0.1726*0.2) + (0.1697*0.1) = 1.7912$ 

| <b>SPK DUTA</b><br><b>BATIK</b>            |                |                           |                                                            |                     | ADMI             |
|--------------------------------------------|----------------|---------------------------|------------------------------------------------------------|---------------------|------------------|
| <br><b>Dashboard</b>                       |                | <b>h</b> Data Perhitungan |                                                            |                     |                  |
| MASTER DATA<br><b>Data Kriteria</b>        |                | Data Perhitungan          |                                                            |                     |                  |
| 223 Data Alternatif                        |                | Matrix Keputusan (X)      | Matriks Normalisasi Terbobot<br>Matriks Ternormalisasi (R) | Menghitung Nilai YI |                  |
| (2) Data Penilaian                         | No             | <b>Nama Alternatif</b>    | <b>Maximun (C1 C2 C3 C4 C5)</b>                            | Minimum ()          | $Yi = Max - Min$ |
| <b>Data Perhitungan</b>                    | 1              | Brilian Jalu              | 1.8353                                                     | $\circ$             | 1.8353           |
| Im. Data Hasil Akhir                       | $\overline{c}$ | Fernando D                | 1,7134                                                     | $\circ$             | 1.7134           |
| <b>MASTER USER</b><br><b>42b</b> Data User | 3              | Firdaus B                 | 1,9363                                                     | $\circ$             | 19363            |
|                                            | $\Delta$       | R.Krisna                  | 1.8909                                                     | $\circ$             | 1.8909           |
| $\sim$                                     | 5              | Restyono I                | 1,8346                                                     | $\circ$             | 1.8346           |
|                                            | 6              | Denas S                   | 2,1038                                                     | $\circ$             | 2.1038           |
|                                            | 7              | Dzaky A                   | 1,7803                                                     | $\circ$             | 1.7803           |
|                                            | 8              | Nanda A                   | 1.7923                                                     | $\circ$             | 1.7923           |
|                                            | $\mathcal{Q}$  | Farand D                  | 1.8121                                                     | $\circ$             | 1.8121           |
|                                            | 10             | Muhammad F                | 1.9139                                                     | $\circ$             | 1.9139           |

Gambar 7. Halaman Menghitung Nilai Yi

#### Hasil Akhir

Setelah dilakukan berbagai langkah perhitungan, tahapan akhir MOORA adalah perankingan. Perangkingan dilakukan dengan mengurutkan nilai terbesar hingga terkecil dari hasil Yi (nilai optimasi). Tabel 4 dan Tabel 5 adalah tabel perangkingan.

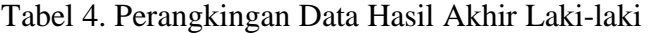

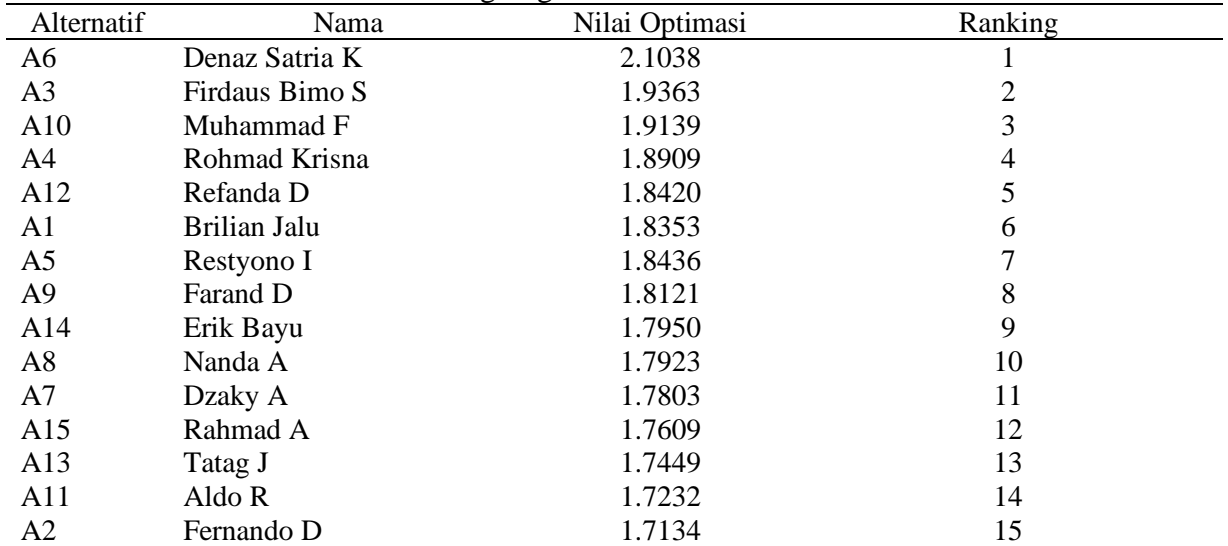

# Tabel 5. Perangkingan Data Hasil Akhir Perempuan

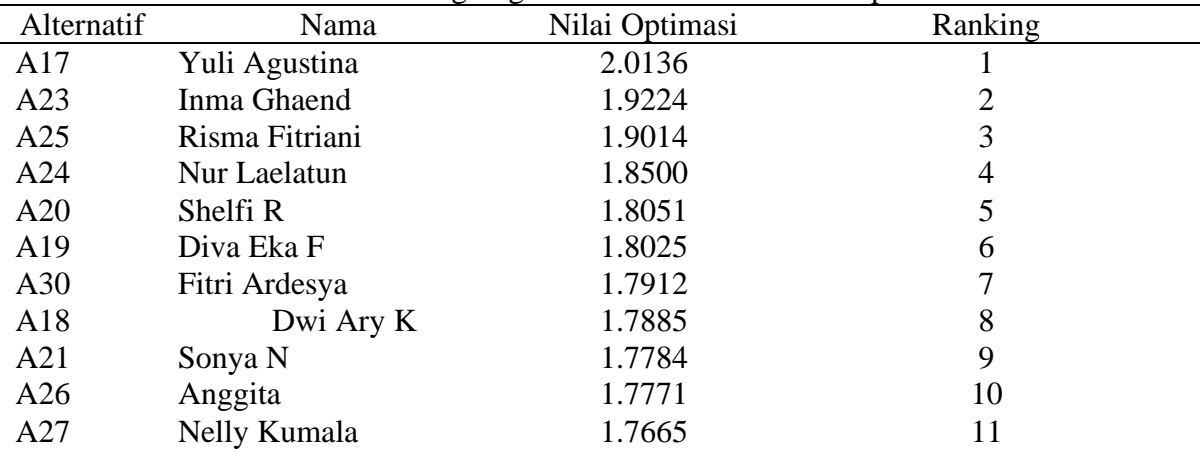

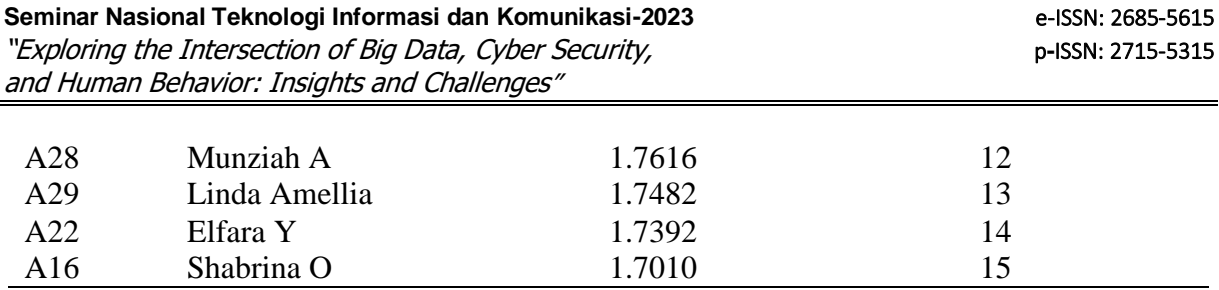

Halaman data hasil akhir menampilkan sebuah hasil akhir penilaian. Pada *form* data hasil akhir terdapat *output* "Semua Data" yang menampilkan *field* semua data penilaian dari alternatif dan kriteria, *form* data hasil akhir juga terdapat *output* yang menampilkan *field*  semua data penilaian, alternatif, dan kriteria dari *database* dan dari data yang ditambahkan serta diperhitungkan dengan metode MOORA. Tampilan yang dihasilkan bisa dibedakan dari jenis kelamin dari nama alternatif. Selanjutnya, sistem juga akan mengklasifikasikan data berdasarkan jenis kelamin melalui analisis nama alternatif. Nama-nama alternatif yang menunjukkan karakteristik laki-laki akan dikelompokkan dalam kategori laki-laki, sementara nama-nama alternatif yang mengindikasikan perempuan akan dikelompokkan dalam kategori perempuan. Dengan cara ini, sistem dapat memberikan *output* hasil akhir dari penilaian dan menyeleksi atau membedakan antara data laki-laki dan data perempuan. Dari semua data nama alternatif bisa dibedakan oleh sistem sesuai jenis kelamin yang dapat diatur oleh pengguna, data laki-laki seperti pada Gambar 8. Lalu data yang dikelompokkan yang berjenis kelamin perempuan bisa dilihat seperti pada Gambar 9.

| <b>SPK DUTA</b><br><b>BATIK</b>   |                                  |          | <b>ADMIN</b>             |
|-----------------------------------|----------------------------------|----------|--------------------------|
| W Dashboard<br><b>MASTER DATA</b> | LA Data Hasil Akhir              |          | Cetak Data +             |
| C Data Kriteria                   | <b>Data Hasil Akhir</b>          |          |                          |
| (L) Data Alternatif               | Semua Data<br>Data Hasil 5 Besar |          |                          |
| [2] Data Penilaian                | Data Laki - Laki                 |          |                          |
| <b>Data Perhitungan</b>           |                                  |          |                          |
| <b>In</b> Data Hasil Akhir        | Nama Alternatif                  | Nitai Yi | Rank                     |
| <b>MASTER USER</b>                | Denas S                          | 2.1038   | $\mathbf{1}$             |
| <b>City</b> Data User             | Firdaus B                        | 1.9363   | $\overline{2}$           |
| $\sim$                            | Muhammad F                       | 1.9139   | $\mathbf{3}$             |
|                                   | <b>R.Krisna</b>                  | 1.8909   | $\mathcal{A}_i$          |
|                                   | Refanda D                        | 1.842    | 5                        |
|                                   | Brilian Jalu                     | 1.8353   | $\mathbb{G}$             |
|                                   | Restyono I                       | 1.8346   | $\overline{\mathcal{E}}$ |
|                                   | Farand D                         | 1.8121   | 8                        |
|                                   | Erik Bayu                        | 1.795    | $\overline{9}$           |
|                                   | Nanda A                          | 1.7923   | 10                       |

Gambar 8. Halaman Hasil Akhir Laki-laki

| <b>SPK DUTA</b><br><b>BATIK</b> |                                  |          | ഹ<br>ADMIN               |
|---------------------------------|----------------------------------|----------|--------------------------|
| W Dashboard                     | Le Data Hasil Akhir              |          | Cetak Data +             |
| MASTER DATA                     |                                  |          |                          |
| C Data Kriberia                 | Data Hasil Akhir                 |          |                          |
| (Li) Data Alternatif            | Semua Data<br>Data Hasil 5 Besar |          |                          |
| <b>G'</b> Data Penilaian        | Data Laki - Laki                 |          |                          |
| Data Perhitungan                | Data Perempuan                   |          |                          |
| <b>In</b> Data Hasil Akhir      |                                  |          |                          |
| <b>MASTER USER</b>              | Nama Alternatif                  | Nilai Yi | Rank                     |
| <b>Co.</b> Data User            | Yuli Agustina                    | 2.0136   | $\mathbf{1}$             |
| $\mathcal{C}(\mathcal{C})$      | Inma Ghaend                      | 1.9224   | $\overline{2}$           |
|                                 | Risma Fitriani                   | 1,9014   | 3                        |
|                                 | Nur Laelatun                     | 1.85     | $\Delta$                 |
|                                 | Shelfi R                         | 1,8051   | 5                        |
|                                 | Diva Eka F                       | 1.8025   | 6                        |
|                                 | Fitri Ardesya                    | 1.7912   | $\overline{\mathcal{I}}$ |
|                                 | Dwi Ary K                        | 1,7885   | 8                        |
|                                 | Sonya N                          | 1,7784   | $\circ$                  |
|                                 | Anggita                          | 1.7771   | 10                       |

Gambar 9. Halaman Hasil Akhir Perempuan

#### Hasil Pengujian Sistem

Pengujian *Black Box* digunakan untuk menguji sistem pendukung keputusan pemilihan duta batik Kabupaten Madiun menggunakan metode MOORA berbasis web. Metode *Black Box Testing* dapat menguji beberapa aspek sistem pada web dan perangkat lunak. Metode pengujian *Black Box* digunakan untuk memverifikasi program atau *software* dengan mengutamakan pengujian pada fungsi *input* dan *output* yang dihasilkan oleh sistem. Tujuannya adalah memastikan bahwa sistem yang telah dirancang dan dibangun sesuai dengan harapan pengguna dan pengembangnya. Dengan menggunakan metode ini, sistem yang dikembangkan dapat memenuhi kebutuhan pengguna dengan baik.

#### **Pembahasan**

Sesuai dengan hasil observasi dan wawancara yang didapat, permasalahan utama dalam penelitian ini adalah belum adanya sistem yang efisien dan terintegrasi untuk membantu penyelenggara dalam proses pengambilan keputusan untuk pemilihan duta batik Kabupaten Madiun. Proses pemilihan duta batik Kabupaten Madiun, saat ini masih dilakukan secara manual. Hal ini dapat mengakibatkan rentanya data peserta dan data penilaian hilang, ketidakadilan, ketidak transparanan, dan ketidakpuasan di antara para peserta.

Keterbatasan pengetahuan dan keahlian dari penyelenggara, panitia, dan juri selaku aktor pengambil keputusan juga menjadi permasalahan yang harus diatasi. Pemilihan duta batik Kabupaten Madiun memerlukan pemahaman tentang metode, teknik, dan kriteria yang relevan. Oleh karena itu, diperlukan suatu yang dapat membantu dalam memahami dan menerapkan metode yang tepat untuk memilih duta batik dengan akurat. Penelitian ini menghasilkan sistem pendukung keputusan pemilihan duta batik Kabupaten Madiun dengan metode MOORA berbasis web. Sistem ini dibangun dengan tujuan untuk membantu dan mempermudah menentukan duta batik terbaik sesuai kriteria yang sudah ditetapkan. Sistem pendukung keputusan ini diuji menggunakan metode *black box testing* dengan tujuan untuk memastikan bahwa sistem yang telah dirancang dan dibangun sesuai dengan harapan pengguna dan pengembangnya.

#### **Simpulan**

Berdasarkan hasil uraian dan pembahasan laporan tugas akhir ini, kami telah berhasil merancang dan membangun sistem untuk mendukung keputusan pemilihan duta batik di Kabupaten Madiun menggunakan metode MOORA berbasis web. Pengembangan sistem dalam penelitian ini menggunakan metode *waterfall* dan telah berhasil diuji menggunakan *black box testing* dengan hasil persentase keberhasilan sebesar 100% maka dengan ini dinyatakan layak untuk dapat digunakan. Sehingga sistem pendukugn keputusan ini diharapkan mampu untuk membantu dalam pemilihan peserta terbaik yang akan menjadi duta batik di Kabupaten Madiun.

#### **Daftar Pustaka**

- Andika, B., Winata, H., & Ginting, R. I. (2019). Sistem Pendukung Keputusan Menentukan Duta Sekolah untuk Lomba Kompetensi Siswa Menggunakan Metode Elimination Et Choix Traduisant la Realite (Electre). *Jurnal SAINTIKOM (Jurnal Sains Manajemen Informatika dan Komputer)*, *18*(1), 47.
- Bimantara, E. B., Budiman, A., & Utomo, P. (2019). Sistem Pendukung Keputusan Pemilihan Atlet Panahan Menggunakan Metode Analitycal Hierarchy Process Berbasis Web. *JURNAL PILAR TEKNOLOGI : Jurnal Ilmiah Ilmu Ilmu Teknik*, *3*(2), 1–7.
- Cahyani, L., Arif, M., & Ningsih, F. (2019). Sistem Pendukung Keputusan Pemilihan Mahasiswa Berprestasi Menggunakan Metode MOORA (Studi Kasus Fakultas Ilmu

Pendidikan Universitas Trunojoyo Madura. *Jurnal Ilmiah Edutic : Pendidikan dan Informatika*, *5*(2), 108–114.

- Fadlan, C., Windarto, A. P., & Damanik, I. S. (2019). Penerapan Metode MOORA pada Sistem Pemilihan Bibit Cabai (Kasus: Desa Bandar Siantar Kecamatan Gunung Malela). *Journal of Applied Informatics and Computing*, *3*(2), 42–46.
- Lestari, G., & Savitri Puspaningrum, A. (2021). Sistem Pendukung Keputusan Pemberian Tunjangan Karyawan Menggunakan Metode Analytical Hierarchy Process (Ahp) Studi Kasus: Pt Mutiara Ferindo Internusa. *Jurnal Teknologi dan Sistem Informasi (JTSI)*, *2*(3), 38–48.
- Lubis, M. (2019). Sistem Pendukung Keputusan Pemilihan Duta Kampus Menggunakan Metode AHP Dan VIKOR. *Sainteks*, 270–280.
- Manurung, S. (2018). Sistem Pendukung Keputusan Pemilihan Guru Dan Pegawai Terbaik Menggunakan Metode MOORA. *9*(1), 701–706.
- Mawarda, E., Mahendra, D., & Akbar, A. S. (2022). Sistem Pendukung Keputusan Pemilihan Duta Pelajar IPNU IPPNU Menggunakan Metode Simple Additive Weighting (SAW). *Walisongo Journal of Information Technology*, *4*(2), 105–114.
- Mesran, M., Pardede, S. D. A., Harahap, A., & Siahaan, A. P. U. (2018). Sistem Pendukung Keputusan Pemilihan Peserta Jaminan Kesehatan Masyarakat (Jamkesmas) Menerapkan Metode MOORA. *Jurnal Media Informatika Budidarma*, *2*(2), 16–22.
- Mubarok, A., Suherman, H. D., Ramdhani, Y., & Topiq, S. (2019). Sistem Pendukung Keputusan Kelayakan Pemberian Kredit Dengan Metode TOPSIS. *Jurnal Informatika*, *6*(1), 37–46.
- Mursalin, N., & Ishak, R. (2017). Sistem Pendukung Keputusan Pemilihan Duta Mahasiswa Generasi Berencaan BKKBN dengan menggunakan Metode Weighted Product (WP). *Samarah*, *1*(1), 148–173.
- Revi, A., Parlina, I., & Wardani, S. (2018). Analisis Perhitungan Metode MOORA dalam Pemilihan Supplier Bahan Bangunan di Toko Megah Gracindo Jaya. *InfoTekJar (Jurnal Nasional Informatika dan Teknologi Jaringan)*, *3*(1), 95–99.
- Sabandar, V. P., Sussolaikah, K., & Roring, R. S. (2022). Penerapan User-Centered Design Method Guna Pembaruan Substansi Terhadap Informasi dan Data-Data pada Website. *Journal of Computer System and Informatics (JoSYC)*, *4*(1), 116-127
- Septilia, H. A., Parjito, P., & Styawati, S. (2020). Sistem Pendukung Keputusan Pemberian Dana Bantuan Menggunakan Metode Ahp. *Jurnal Teknologi dan Sistem Informasi*, *1*(2), 34–41.
- Taufiq, M., Wati, M., & Cahyono, B. (2019). *Sistem Pendukung Keputusan Penentuan 0Finalis Dalam Pemilihan Duta Wisata Menggunakan Metode AHP dan TOPSIS ( Studi Kasus : Asosiasi Duta Wisata Kab . Kutai Kartanegara )*. *3*(2).

=====================================================================================================